# Probleemoplossing voor gebruik van veel geheugen op computing knooppunten in CVIM

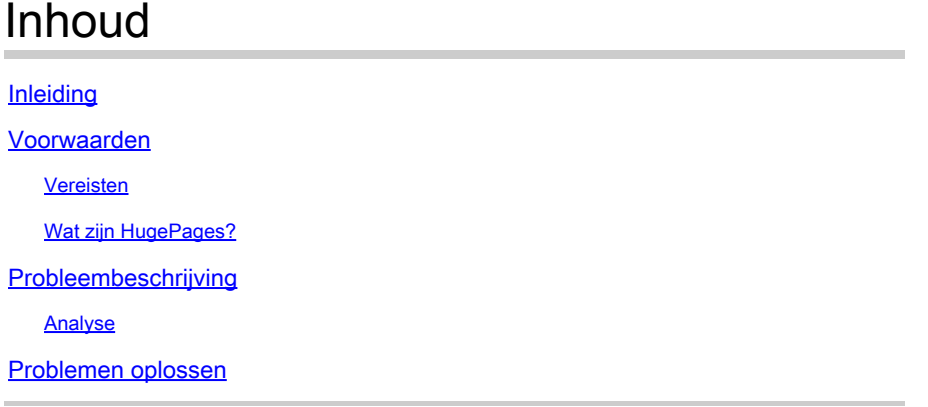

# Inleiding

Dit document beschrijft de procedure om het probleem te analyseren dat verband houdt met gebruik van veel geheugen in Cisco Virtualized Infrastructure Manager (CVIM)-computing knooppunten.

### Voorwaarden

Vereisten

Cisco raadt u aan kennis te hebben van geheugenbeheer en HugePages in Linux.

#### Wat zijn HugePages?

Het toelaten van HugePages staat het besturingssysteem toe om geheugenpagina's te steunen groter dan het gebrek (gewoonlijk 4 KB). Het gebruik van zeer grote paginaformaten kan de systeemprestaties verbeteren door de systeembronnen te beperken die nodig zijn om toegang te krijgen tot de vermeldingen in de paginatabellen. Daarom worden HugePages meestal gebruikt om geheugenlatentie te verminderen.

# Probleembeschrijving

Waarschuwingen van hoog geheugengebruik op CVIM compute knooppunten terwijl CVIM geen waarschuwingen heeft geactiveerd. Waarschuwingen met betrekking tot geheugengebruik kunnen via een bewakingstool van derden of een bewakingsdashboard worden verzonden.

#### Analyse

Er wordt waargenomen dat er in het besturingssysteem veel geheugen wordt gebruikt volgens

de free en sar opdrachtoutput in Linux.

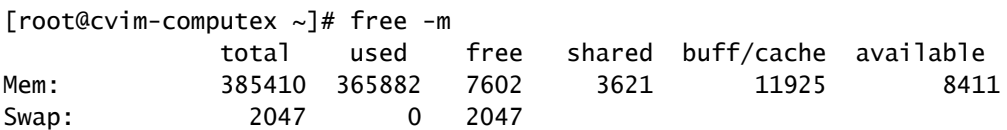

[root@cvim-computex ~]# sar -r Linux 4.18.0-193.81.1.el8\_2.x86\_64 (pod1-compute4.mx2) 08/24/2023 \_x86\_64\_ (112 CPU) 12:00:46 AM kbmemfree kbavail kbmemused %memused kbbuffers kbcached kbcommit %commit kbactive kbinact k 12:10:34 AM 7493576 7871200 387166528 98.10 4240 9334356 12893752 3.25 4891940 6325076 68 12:20:11 AM 7503208 7883396 387156896 98.10 4240 9337364 12872708 3.24 4885008 6328096 16 12:30:34 AM 7485648 7869540 387174456 98.10 4240 9340556 12902748 3.25 4892948 6331276 36 12:40:46 AM 7494396 7880940 387165708 98.10 4240 9343636 12866964 3.24 4886908 6334364 20

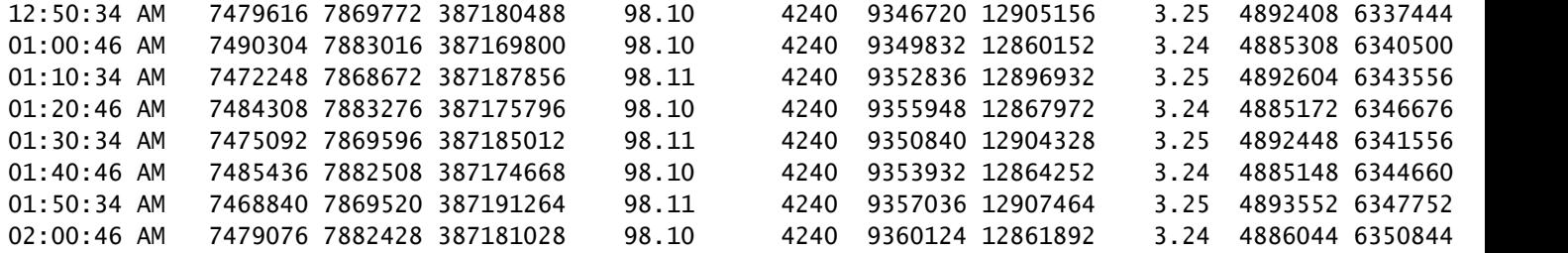

Gebruik de ps opdracht om de processen met het hoogste geheugengebruik te identificeren.

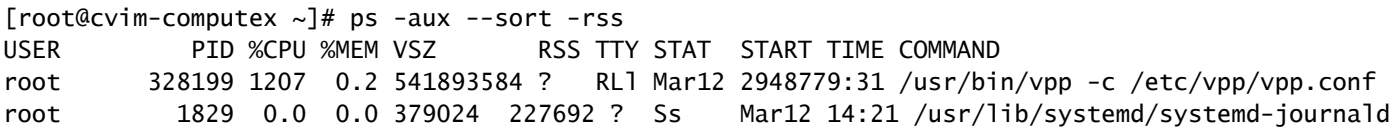

Controleer het gebruik van het containergeheugen door de statistieken te controleren met de podman of docker opdrachten.

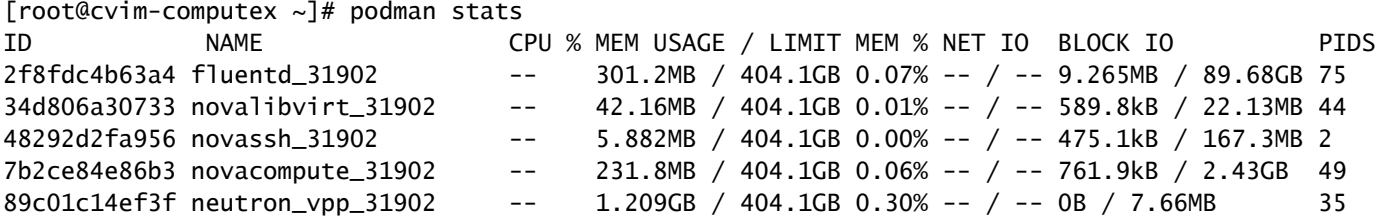

Gebaseerd op de verstrekte output, lijkt het dat geen processen hoog geheugengebruik

tentoonstellen. Bovendien lijken de containers een lage hoeveelheid geheugen te gebruiken.

Het free De opdracht toont nog steeds veel geheugengebruik.

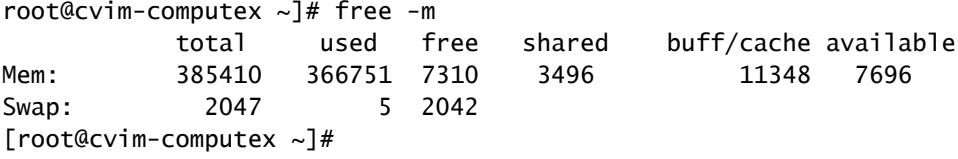

### Problemen oplossen

Om dit geheugengebruik te begrijpen, is kennis van het geheugen van HugePage essentieel.

Als de peul is ingeschakeld met HugePages, moet er zorg voor worden gedragen dat de juiste smaak wordt gebruikt, om ervoor te zorgen dat het systeemgeheugen niet wordt gebruikt om de VM's te starten. Het gebruik van systeemgeheugen voor VM's kan tot CVIM-instabiliteit leiden, aangezien zowel de werklast als de infrastructuur concurreren om de voor de infrastructuur gereserveerde middelen.

Controleer de HugePages:

```
[root@cvim-computex ~]# tail /sys/devices/system/node/node0/hugepages/hugepages-2048kB/nr_hugepages
90001
[root@cvim-computex ~]# tail /sys/devices/system/node/node0/hugepages/hugepages-1048576kB/nr_hugepages
0
[root@cvim-computex ~]# tail /sys/devices/system/node/node1/hugepages/hugepages-2048kB/nr_hugepages
90000
[root@cvim-computex ~]# tail /sys/devices/system/node/node1/hugepages/hugepages-1048576kB/nr_hugepages
0
[root@cvim-computex ~]#
```
nr hugepages is het totale aantal HugePages.

(90001 + 90000) x 2M = 360GB is gereserveerd voor HugePage.

Houd er ook rekening mee dat 5% geheugen van het totale fysieke geheugen is gereserveerd voor normale geheugenpagina's (4KB) voor OS-gebruik, zelfs als 100% HugePage is geconfigureerd.

385GB (gratis totaal) - 360GB (gereserveerd voor HugePage) = 25GB is gereserveerd voor normale pagina's.

Een hoog geheugengebruik, zoals waargenomen in de sar en free opdrachten worden verwacht.

Gebruik de aangegeven opdracht om het werkelijke geheugengebruik te controleren.

#### <#root>

```
[root@mgmt-node \sim]# ip -br -4 a s br_api
br_api UP 10.x.x.x/24
[root@mgmt-node ~]# curl -sS -g -u admin:password --cacert /var/www/mercury/mercury-ca.crt https://10.x
sample output:
{
"status": "
success
",
"data": {
"resultType": "vector",
"result": [
\{"metric": {
"host": "cvim-computex",
"instance": "10.x.x.x:9273",
"job": "telegraf",
"node_type": "compute"
                                 },
"value": [
1693479719.383,
"
76.16486394450624
" --> Actual available memory percentage.
                ]
                        },
\{"metric": {
"host": "cvim-computey",
"instance": "10.x.x.x:9273",
"job": "telegraf",
"node_type": "compute"
                                },
"value": [
1693479719.383,
"76.63431887455388"
```
CVIM activeert alleen een waarschuwing als het beschikbare geheugen minder dan 10% is.

Waarschuwingsnaam - mem\_available\_percent

Er is minder dan 10% van het beschikbare systeemgeheugen. Het reguliere 4K-pagina-geheugen wordt gebruikt door zowel het systeem als de OpenStack-infrastructuurservices en omvat geen grote pagina's. Deze waarschuwing kan wijzen op een onvoldoende hoeveelheid RAM of abnormaal geheugengebruik door het systeem of de infrastructuur.

#### Over deze vertaling

Cisco heeft dit document vertaald via een combinatie van machine- en menselijke technologie om onze gebruikers wereldwijd ondersteuningscontent te bieden in hun eigen taal. Houd er rekening mee dat zelfs de beste machinevertaling niet net zo nauwkeurig is als die van een professionele vertaler. Cisco Systems, Inc. is niet aansprakelijk voor de nauwkeurigheid van deze vertalingen en raadt aan altijd het oorspronkelijke Engelstalige document (link) te raadplegen.